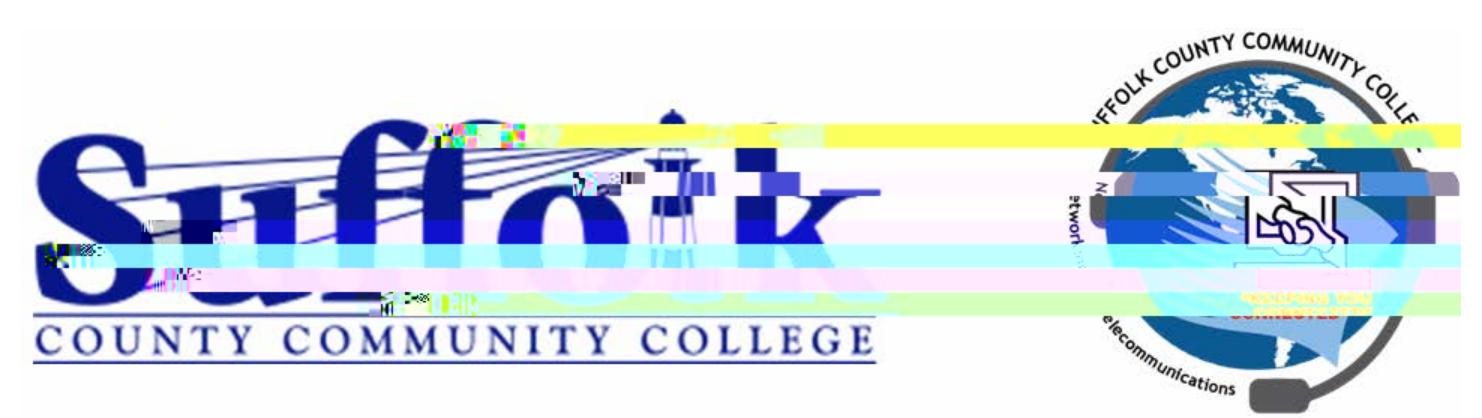

## **Directions for Guest Access on SCCC Public Wireless Network**

**NOTE: These directions are for user do:4 (Ng&u)(s)2 (Ng&u)(s)2 (奚跖(((s)(3) {.1 (Ng&u)(4D.哪妥跖0()後.((is@a)p)2b.743 b(i 7.436 l ( i (ns0d2 (e)d(r)8 (b (n)2.S) (b)2(b)2(b)2du)1 (s.1nr)8 (d w)8( i (ns02 ta)h(r)8 (t.1 l .8 (i)-2(i)0TDT)8 (s.1(4D.0(4D.0c)1 (ti)9 2 ta) t(c)1 ( Ir)8 (nt7 ( do:)-1 n7 ( d( Ng8du(n )]TJ** 

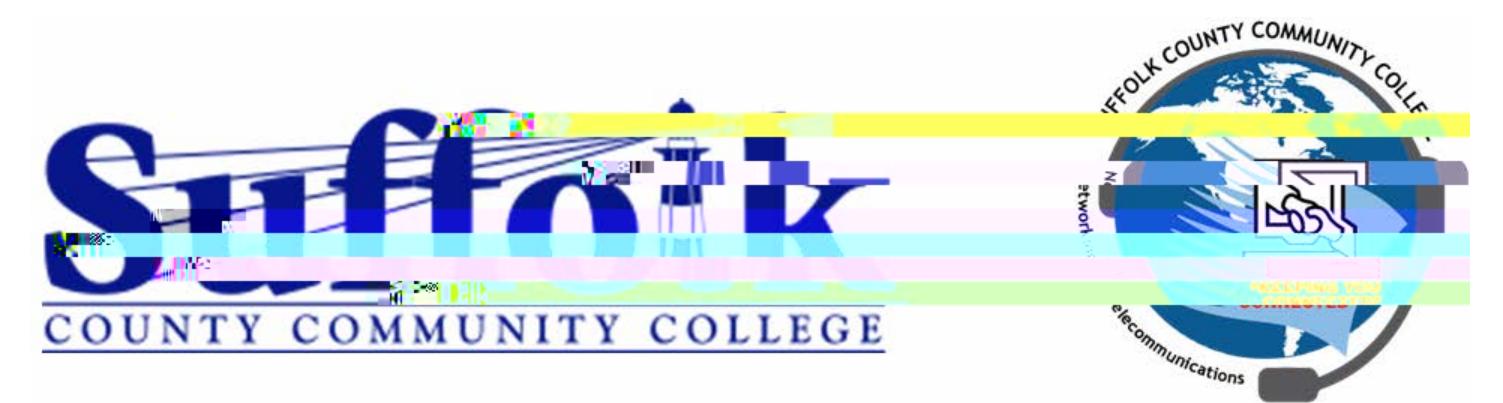

4. If you do not already have credentials and need to create a guest account click on the Link "Don't have an account?" as shown below:

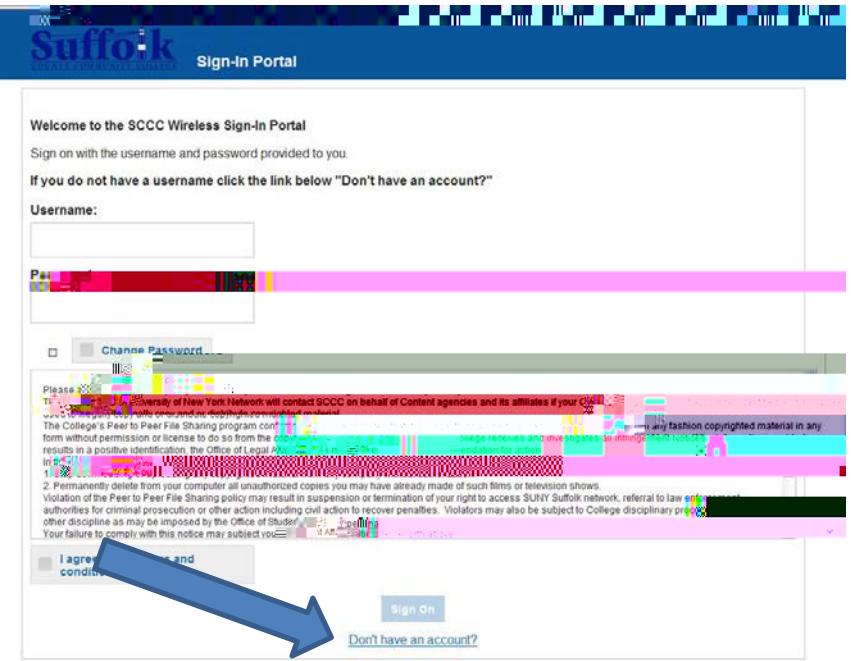

- 5. Fill out the appropriate field as requires and pay particular attention to the field requirements
- 6. Once form is filled out click the button "Register" and you will be returned to the main login screen.
	- a. You will now see your username and password. Please take note of this as you may need it to sign in on other devices.
	- b. you will agree to the terms and conditions and click "Sign On"
- 7. You should now be connected to the network and have access to the Internet